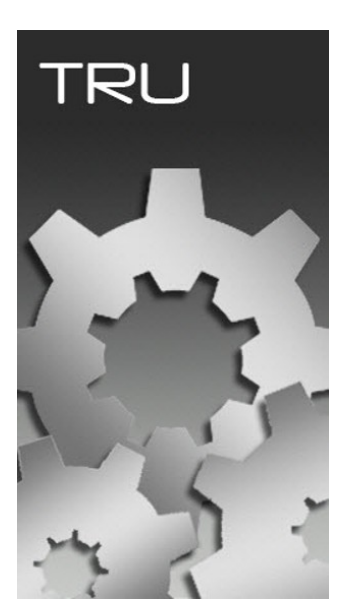

## **TOPCON RECEIVER UTILITY**

## **GUIA PRÁTICO – GERAR REPORT DO RECEPTOR**

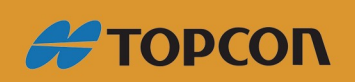

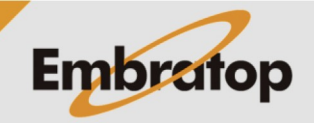

www.embratop.com.br

Tel: 11 5018-1800

- **TRU** Topcon Receiver Utility  $|?|$   $\Box$   $\times$ Device View Help  $F11$ Connect  $F12$ Disconnect Setup Receiver<br>F2 gs Tools File Explorer **Ontions Status Application Mode** Simple Terminal **Receiver Managing**  $F3$ Exit  $\checkmark$ Modem Managing F<sub>4</sub> **In the** F<sub>5</sub> **Firmware Loading** Modem Driver Receiver Managing Mode  $\ddagger$
- Conecte o receptor no **TRU** no modo Receiver Managing

## - Clique em **Options**

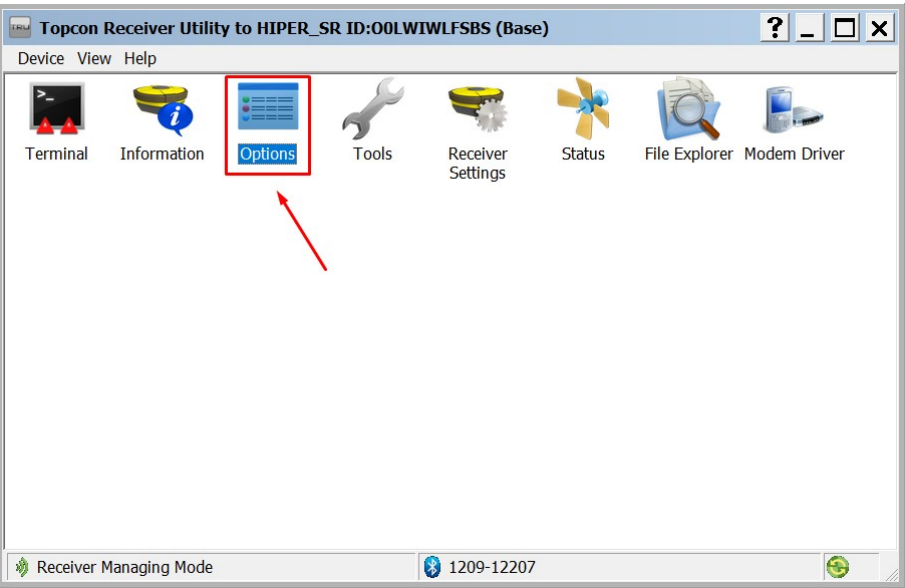

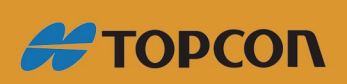

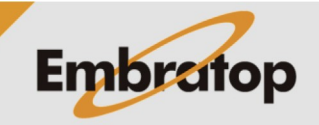

www.embratop.com.br

Tel: 11 5018-1800

Na janela **Receiver Options**, clique com o botão direito em qualquer lugar da tela.

**Receiver Options**  $?$   $\Box$   $\times$ **Friendly Name** Opti... Current Permanent Leased Exp. Date **Tracking B**GPS GPS Yes **No** Yes 17/08/2022 GPS L1 Signals<br>GPS L2 Signals<br>GPS L2 Signals GPS1 Not supported No **No** GPS2 Not supported No **No** GPS5 Not supported No **No La** GPS L3 Signais<br>**La** GLONASS<br>La GLONASS L1 Signais GLO Yes Yes **No** CLOWASS L1 Signals<br>
GLOWASS L2 Signals<br>
GLOWASS L2 Signals<br>
GLOWASS L2 Signals<br>
GLOWASS L2 Signals<br>
Galileo E5 Signals<br>
Galileo E6 Signals<br>
Galileo E6 Signals<br>
Galileo E6 Signals<br>
BelDou B1 Signals<br>
BelDou B1 Signals<br>
SISB GLO1 Not supported No  $No$ GLO2 Not supported No  $No$ GLO3 Not supported No **No** \_GAL Not supported No  $No$ 17/08/2022 GIOV No **No No** GAL1 Not supported No **No** Refresh GAL5 Not supported No **No** Upload OAF GAL6 Not supported No  $No$ BEID No  $No$ **No** to Fil Options BDS1 Not supported No  $No$ View  $\bar{\mathbf{r}}$ BDS2 Not supported No **No** BDS3 Not supported No **No** WAAS Yes **No** Yes 17/08/2022 SBAS Not supported No **No** QZSS Yes 17/08/2022 **No** Yes OMNI Not supported No 17/08/2022 **No**  $\mathsf{L1}\_$  Yes  $No$ Yes 17/08/2022 L2\_Yes Yes  $No$ L2C Yes Yes **No** G\_L5 Not supported No **No** Carrier Phase Signals \_CPH Yes **No** Yes 17/08/2022

Na janela de Menu flutuante, vá em **Save to file > View**

Salve o arquivo txt gerado no diretório que desejar.

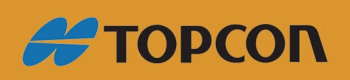

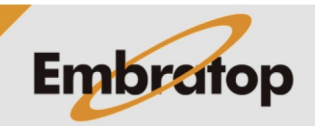

www.embratop.com.br

Tel: 11 5018-1800